#### **DHI+ID**

## **Cowcards (F2)**

- **EXAM display the six page cowcards**
- **You can view cow cards from anywhere in the menus by pressing (F2)**
- **You can select other cowcards by pressing F2 while looking at a cowcard**

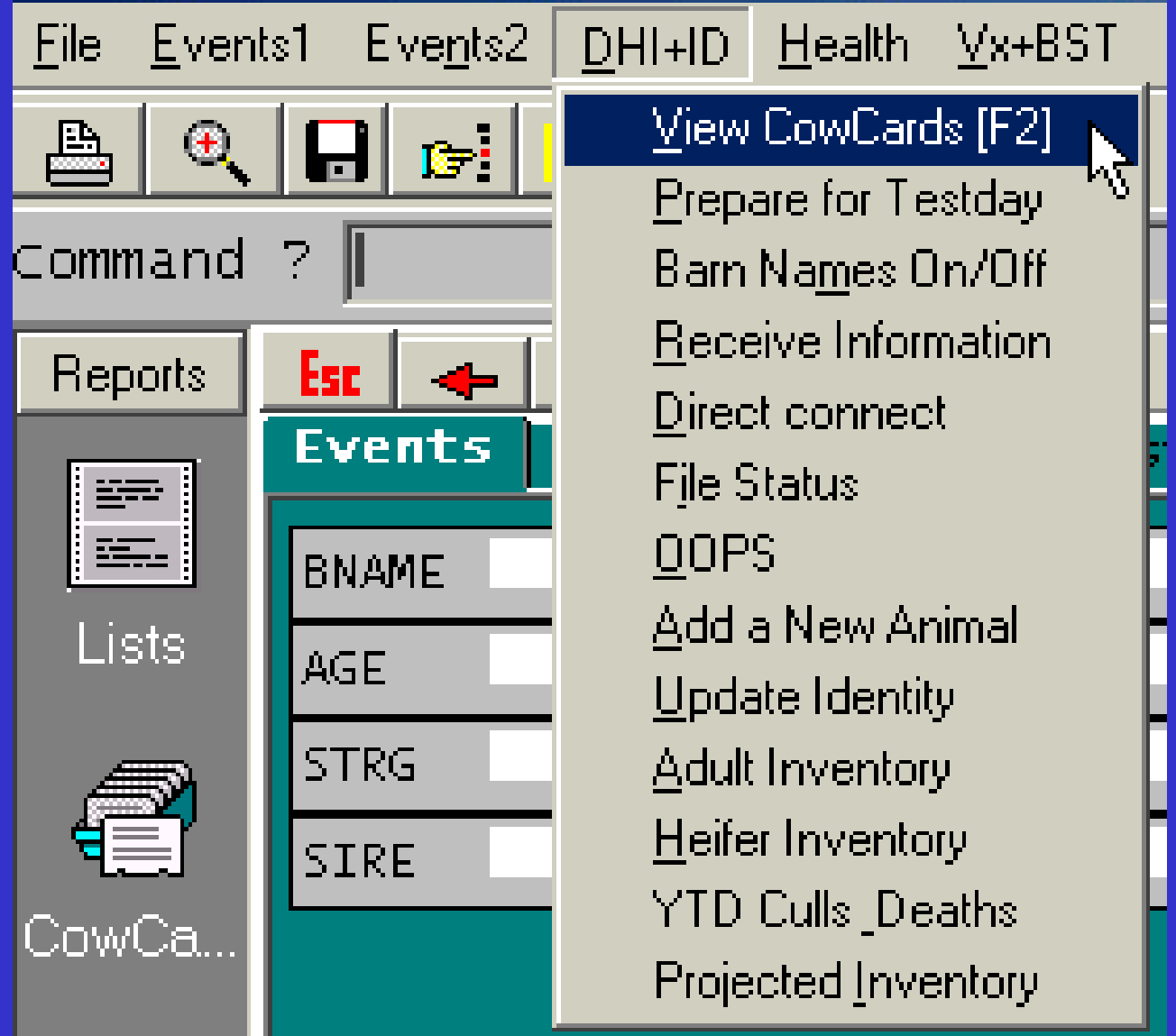

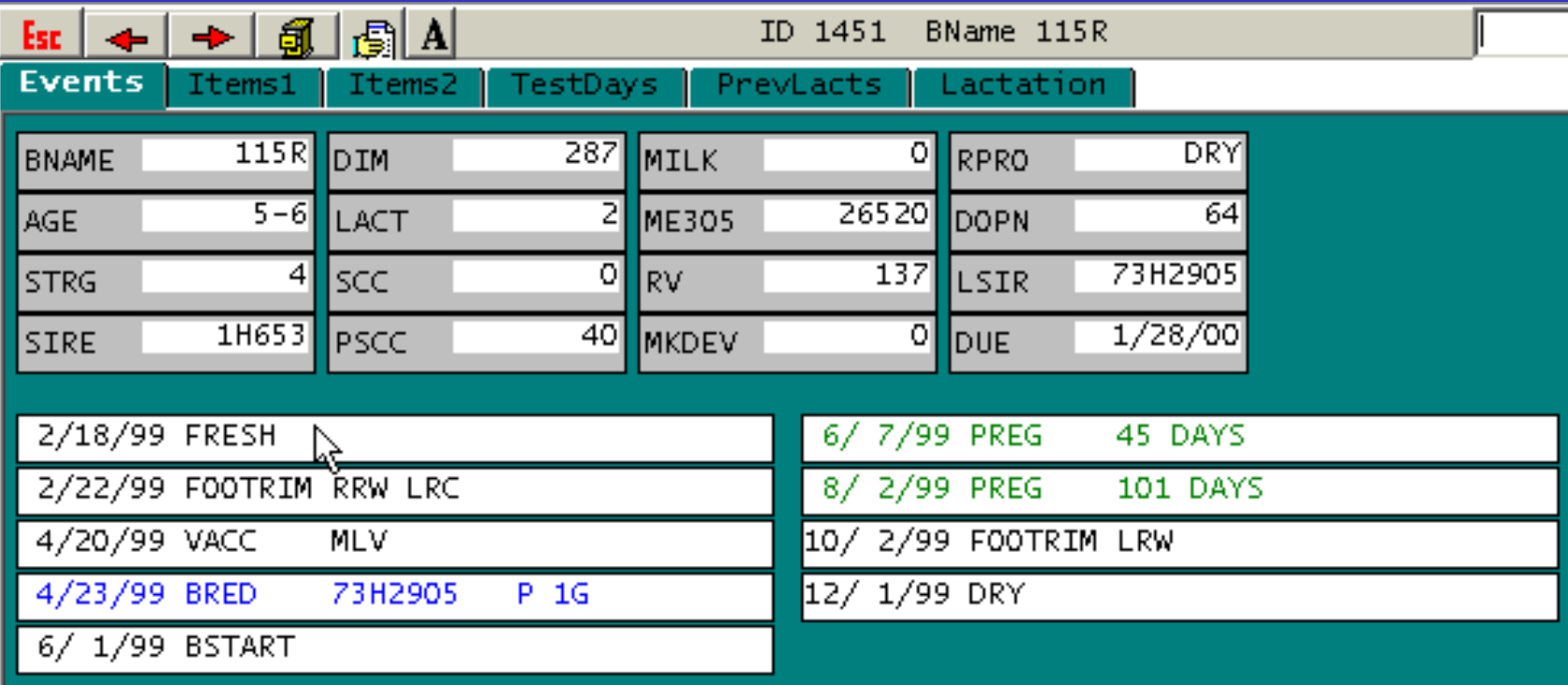

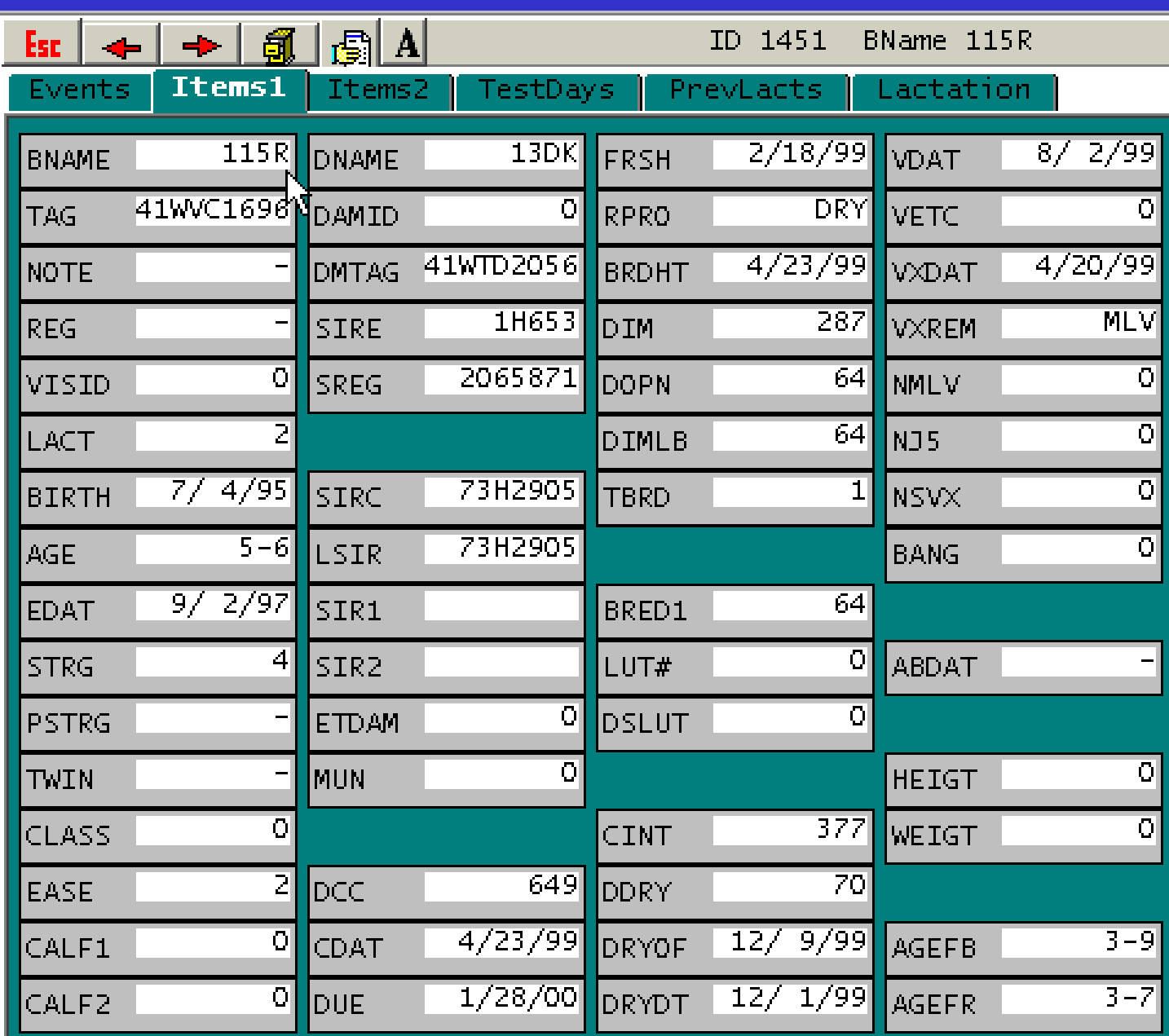

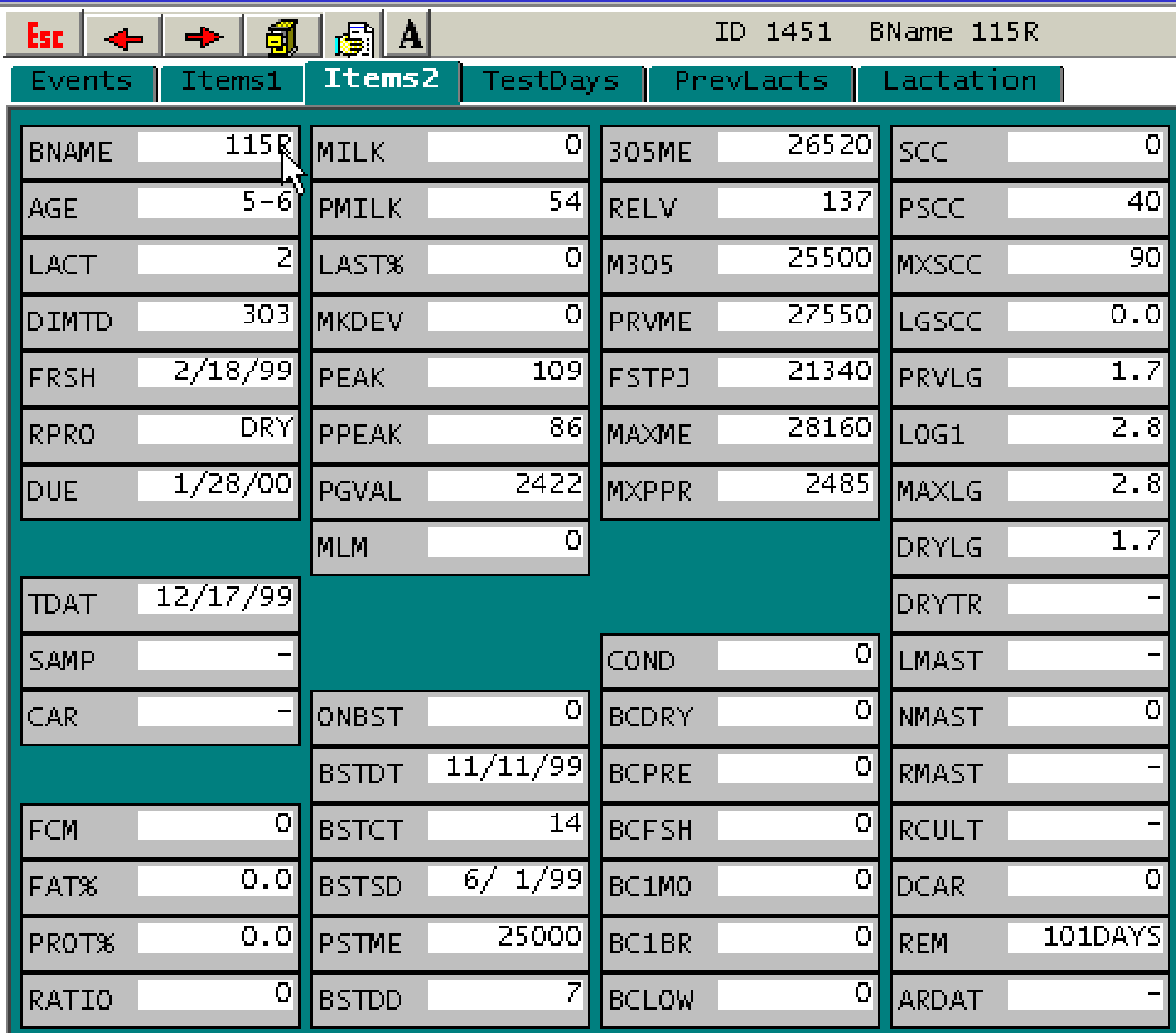

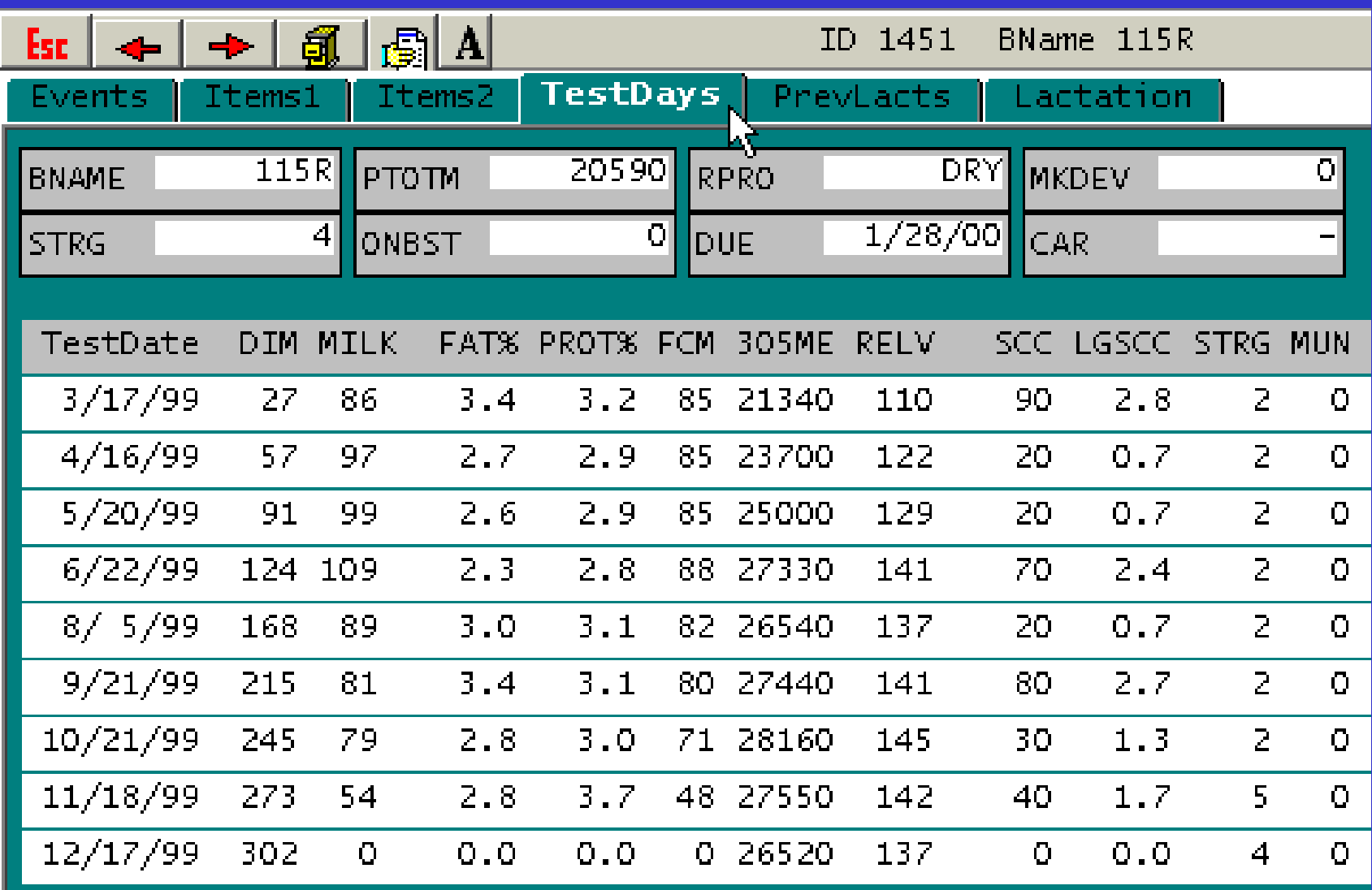

Ш

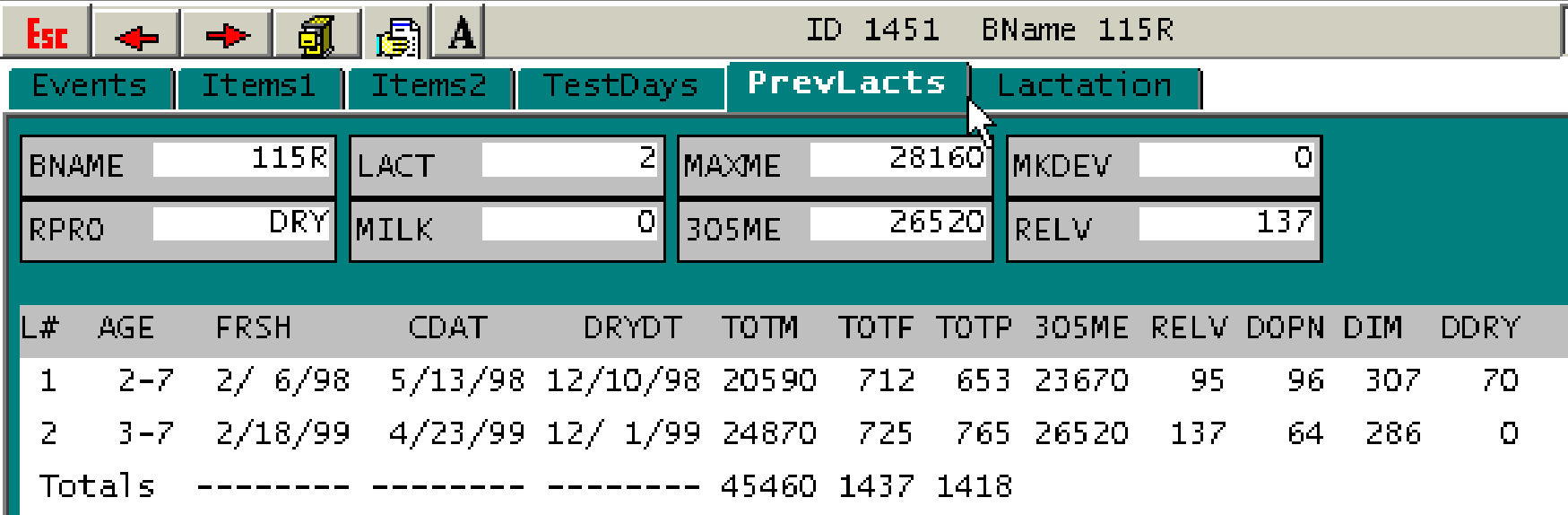

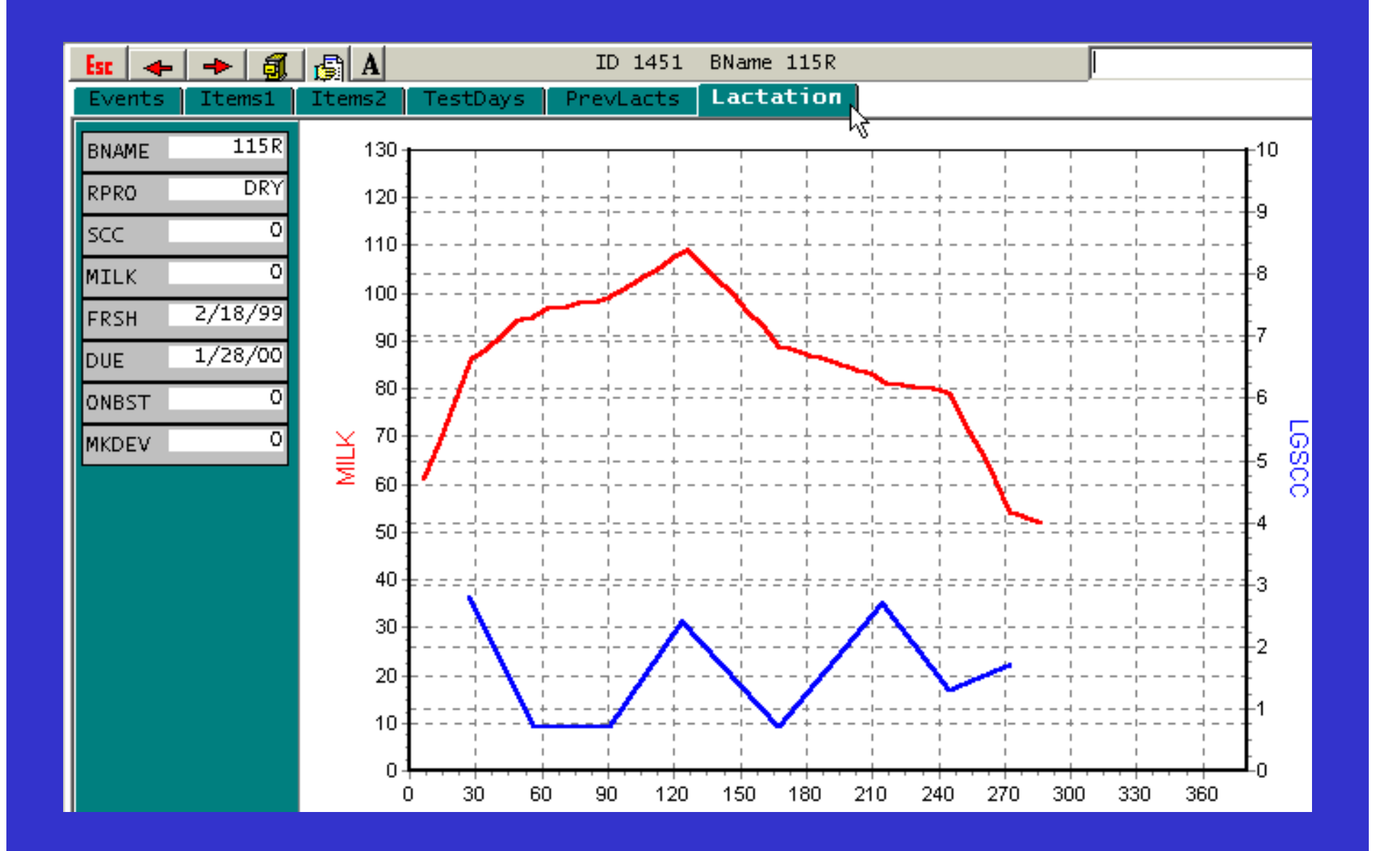

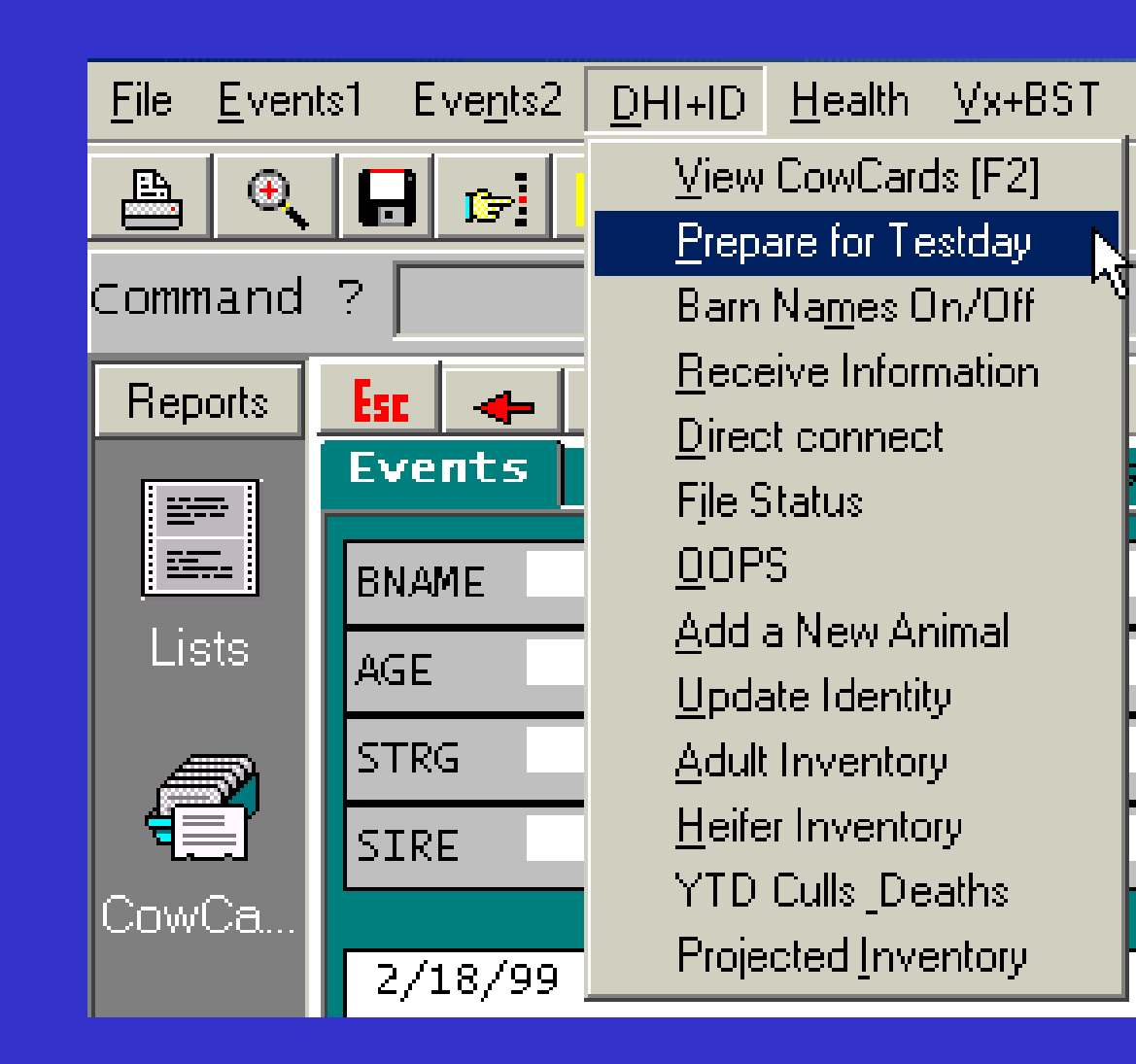

# Unable to run DNL file

#### **Barn Names On/Off**

- $\bullet$ **Toggles the barn name mode on/off**
- $\bullet$  **If the barn names are enabled, a picklist of barn names appears during entries and cowcard selections**
- **If barn names are turned off a numeric ID will be prompted**

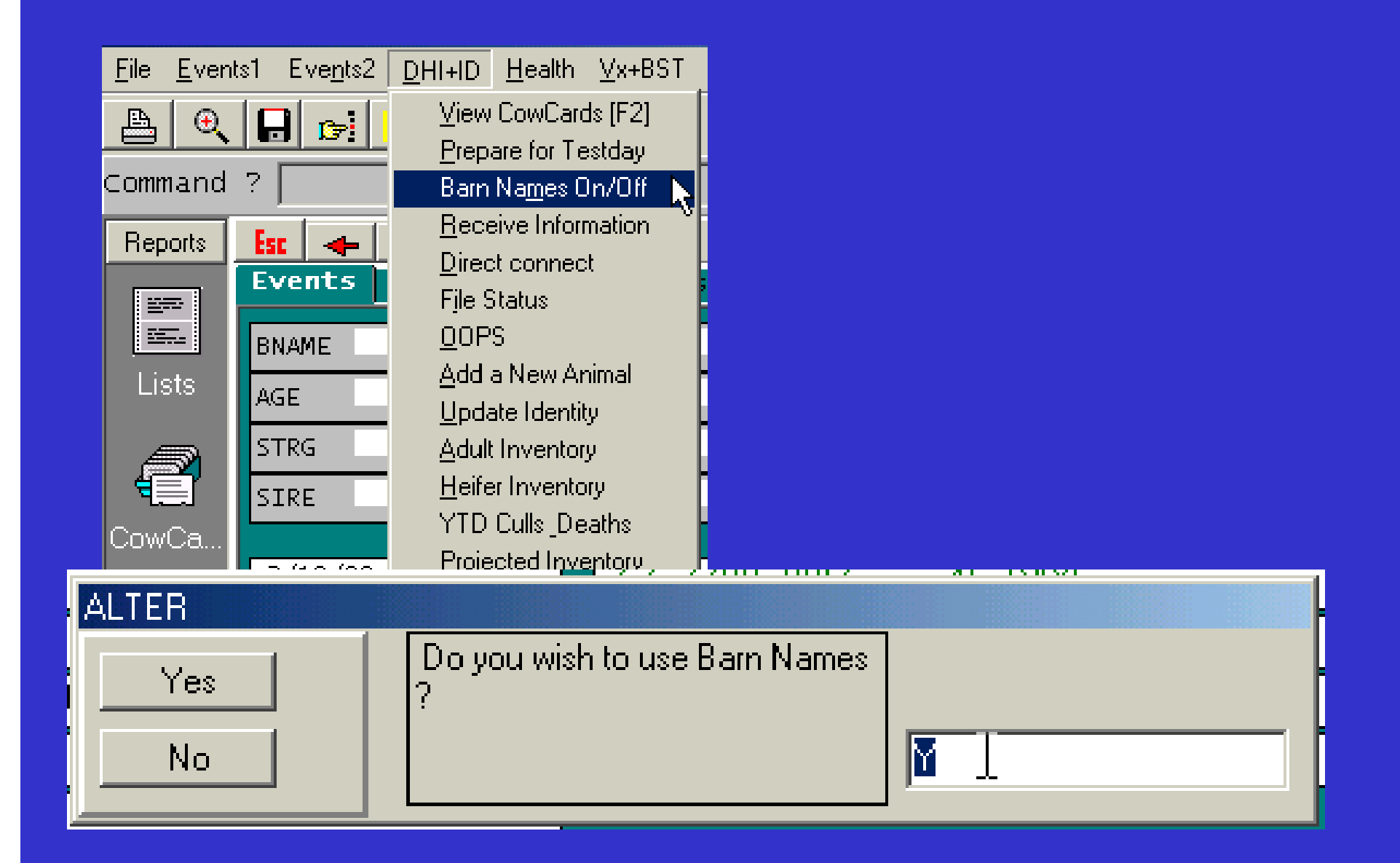

#### **Receive Information**

• **Used to enter testday milk weights and download fat, protein and SCC from the loop.** 

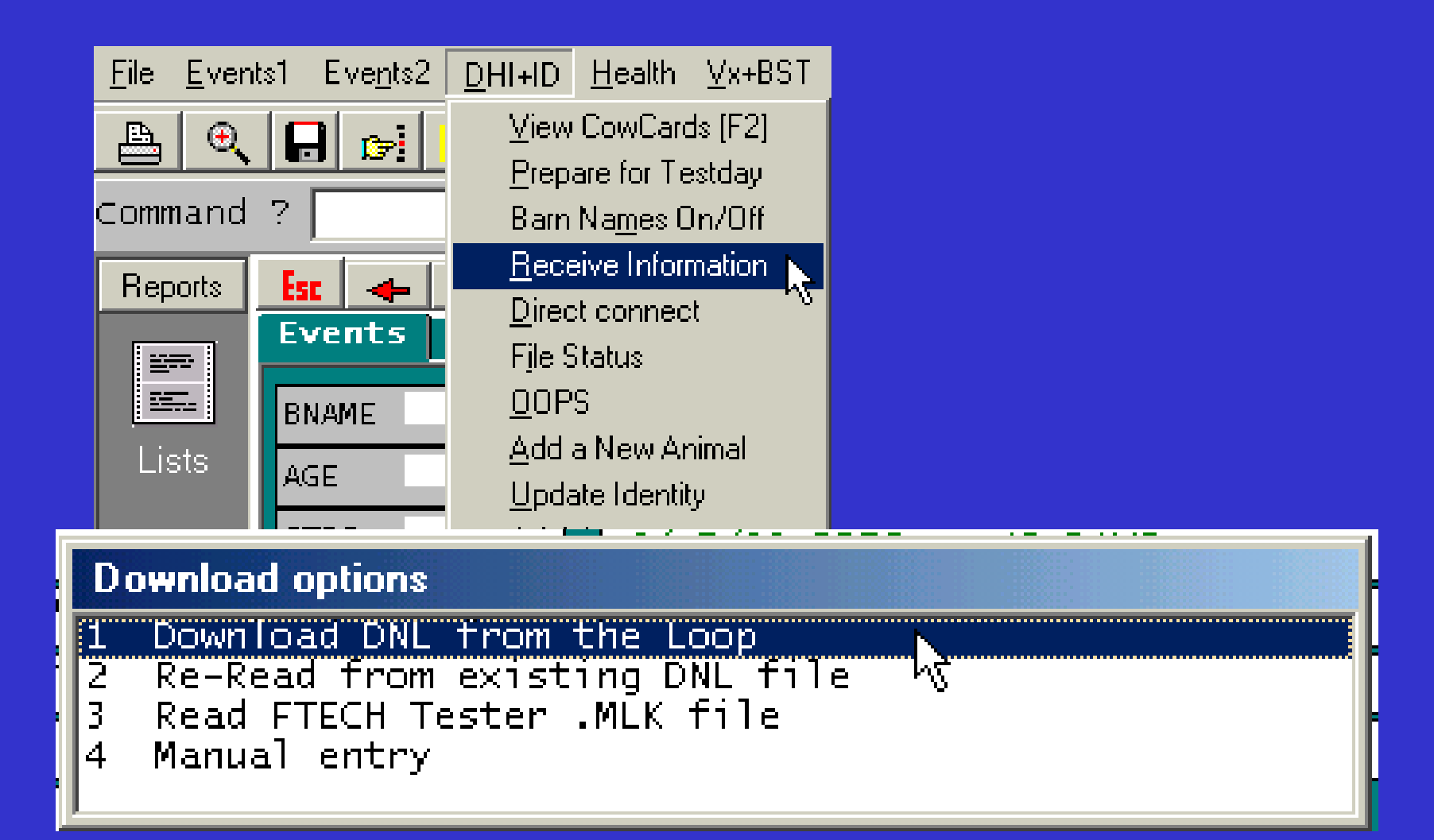

## **Download DNL from the loop**

• **This will connect you to the loop and allow you to download the information. Including member messages, which will give you the latest information.** 

## **Read FTECH tester .MLK file**

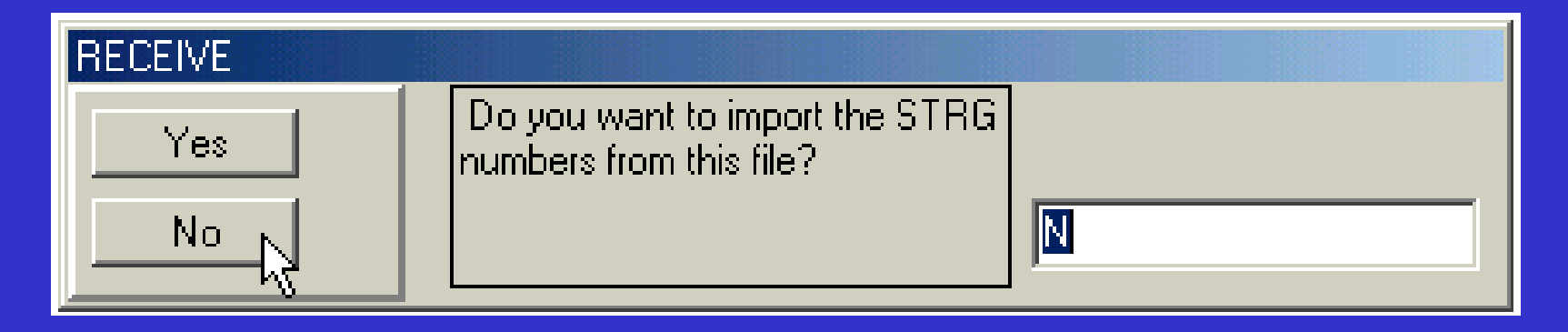

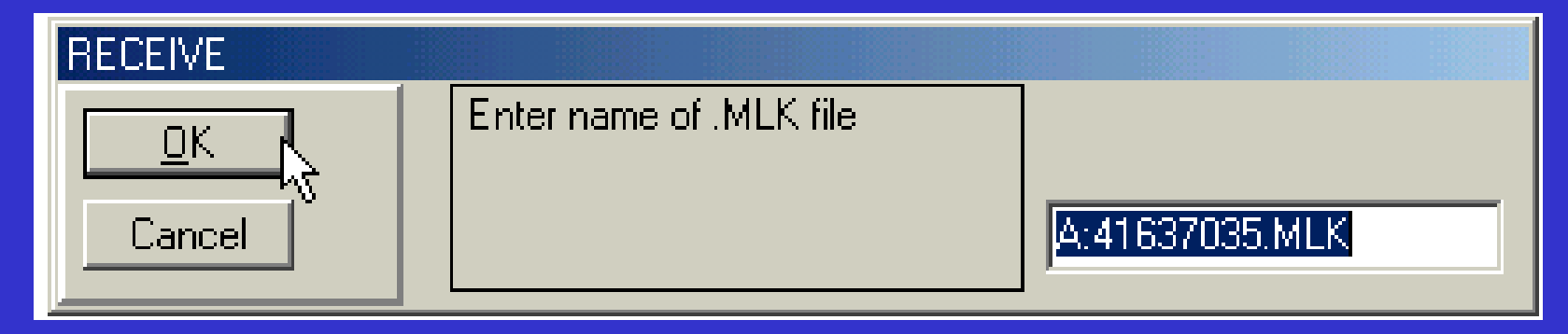

## **How many individual weights will be entered (1,2,3,etc.)?** • **Enter the number of individual milk weights you will be entering. Manual Entry**

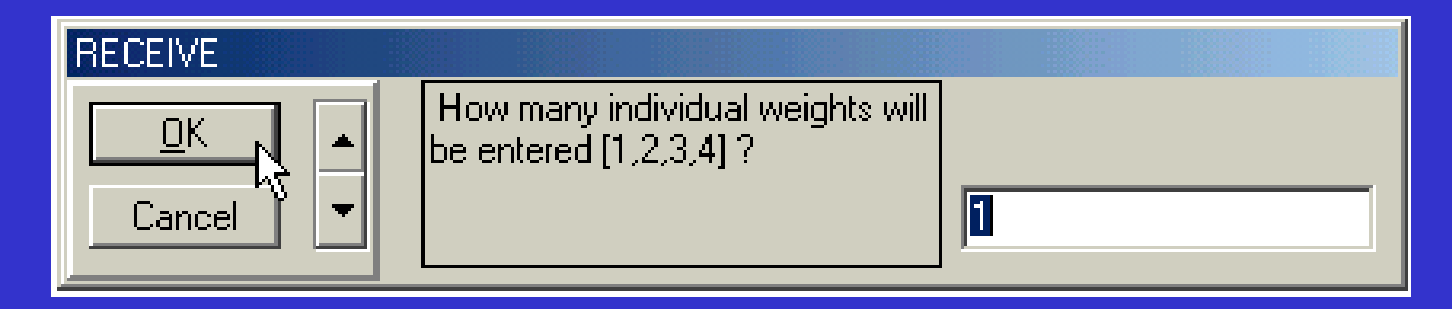

#### **Manual Entry**

## **Enter the percent of total represented by these weights**

#### **If you are milking 2x then this would be 50%.**

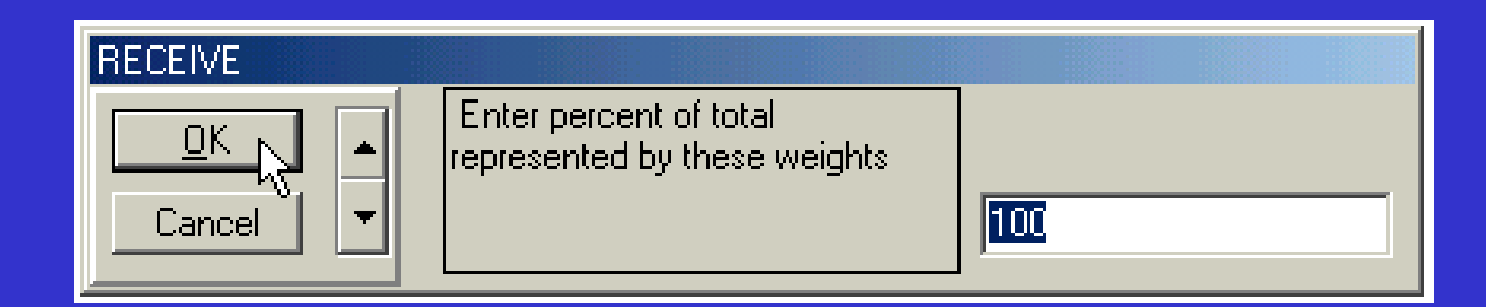

## **Manual Entry**

## **Show Test Day**

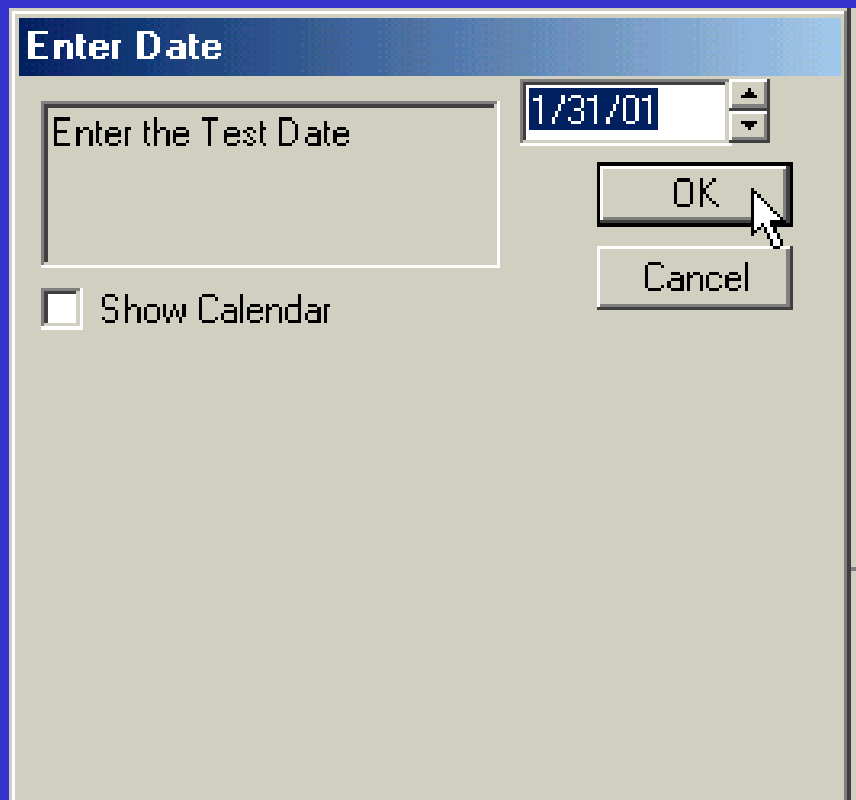

## **Manual Entry**

## **Enter Milk Weight**

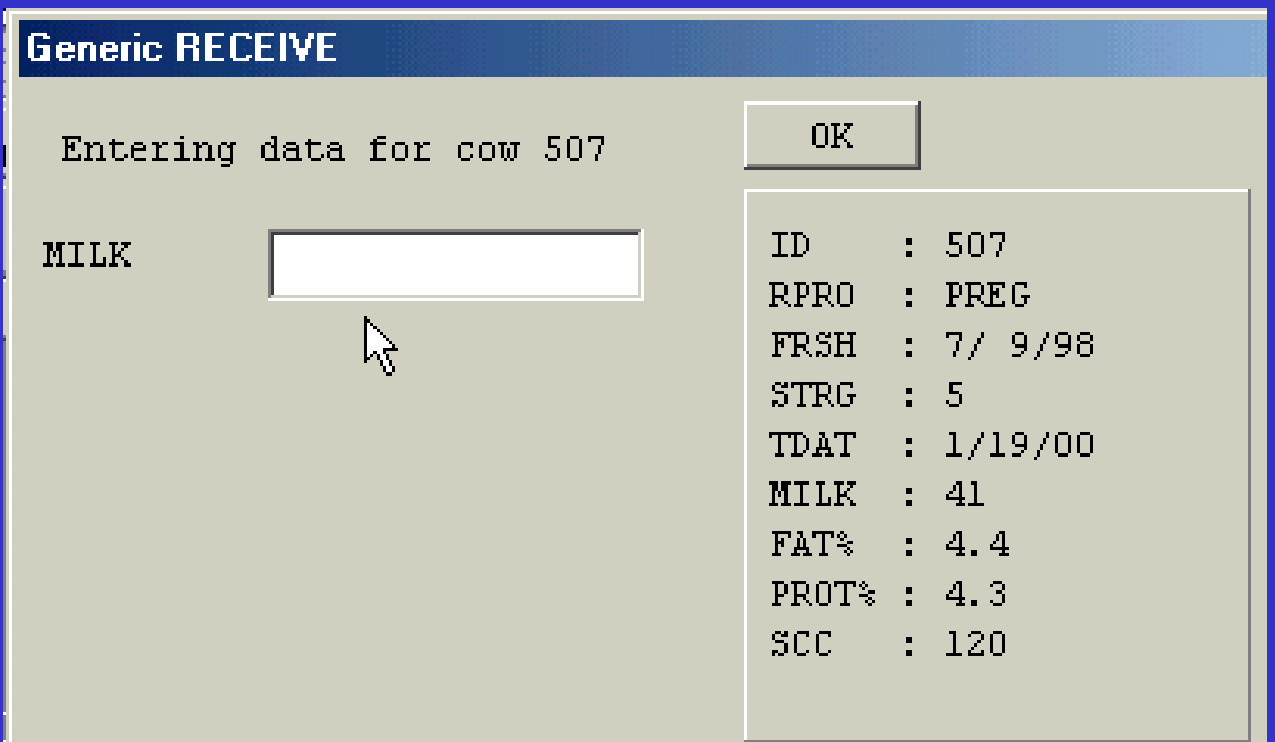

#### **Direct Connect**

#### $\bullet$ **Used by Support**

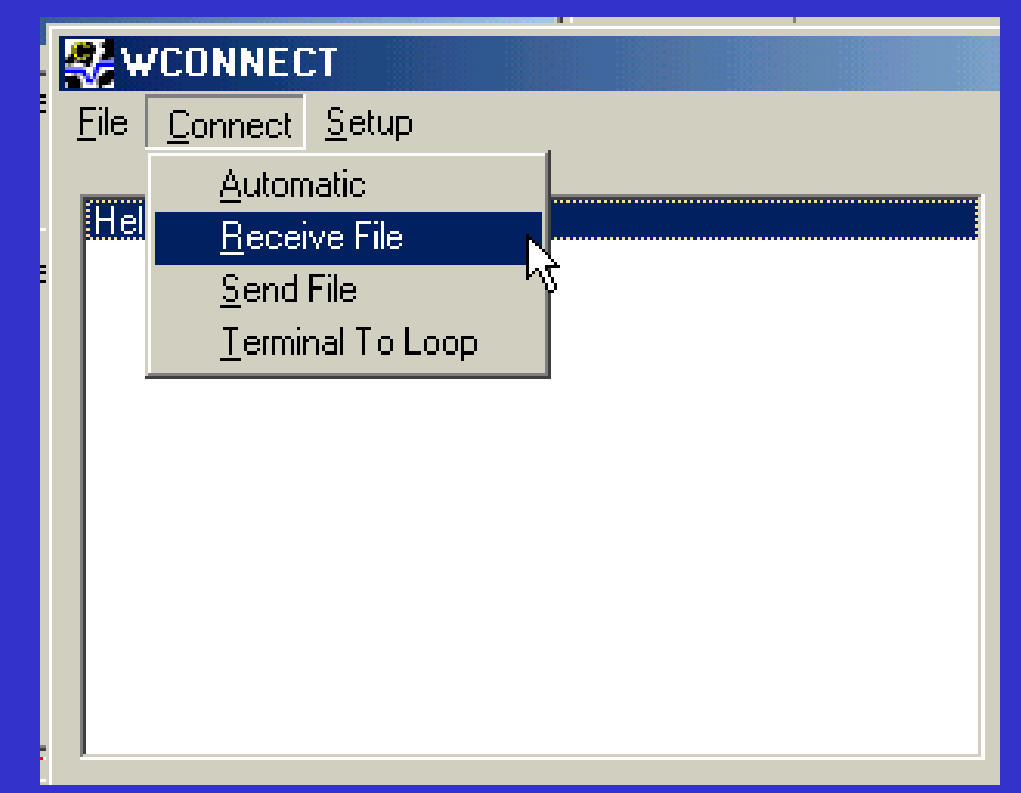

#### **File Status**

 $\bullet$  **Status displays the cowfile name, DHI information, cowfile size, settings and other information relating to this cowfile.**

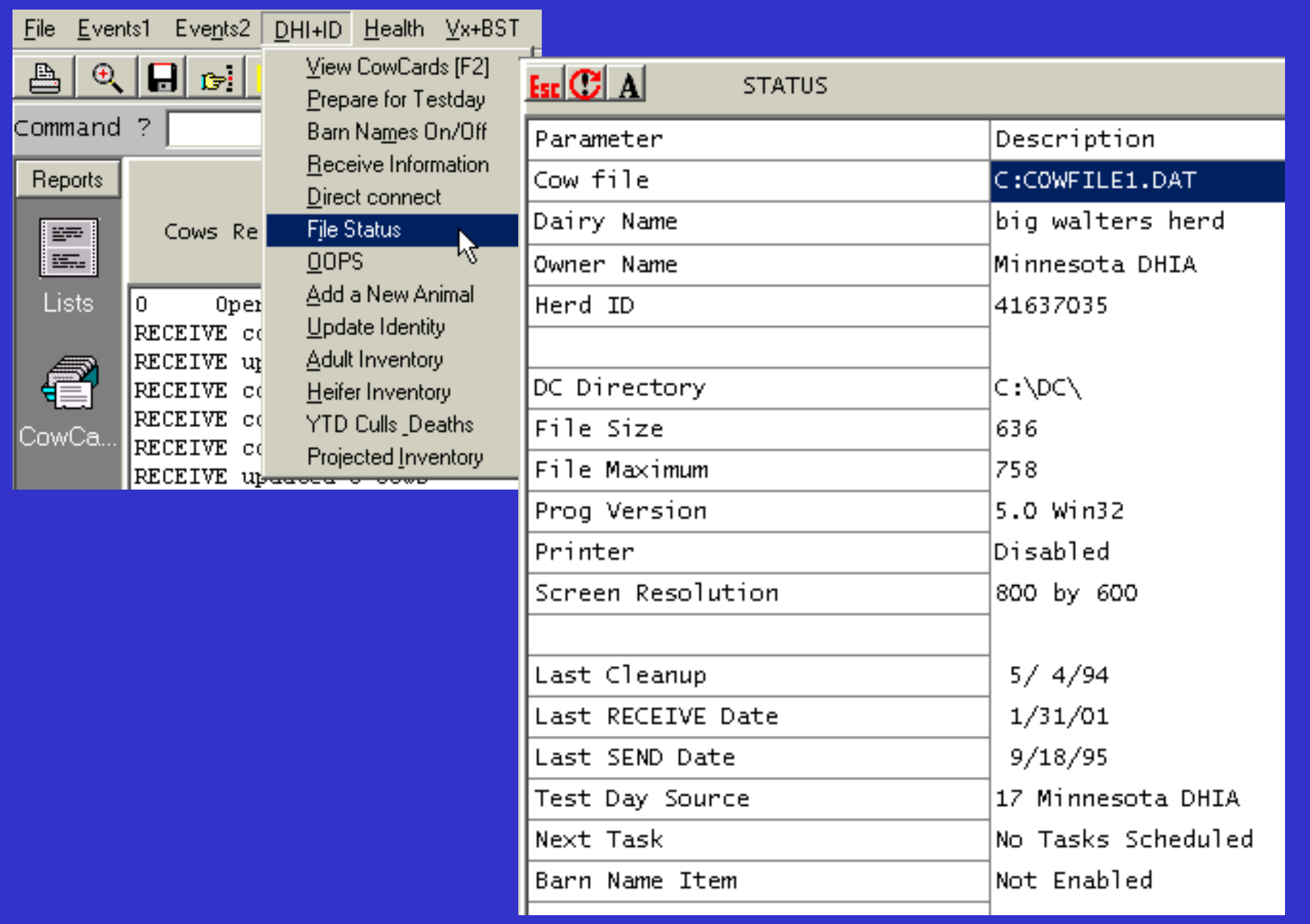

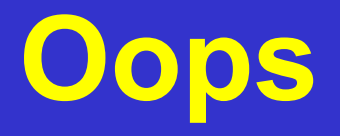

• **Used to bring back animals sold by mistake.**

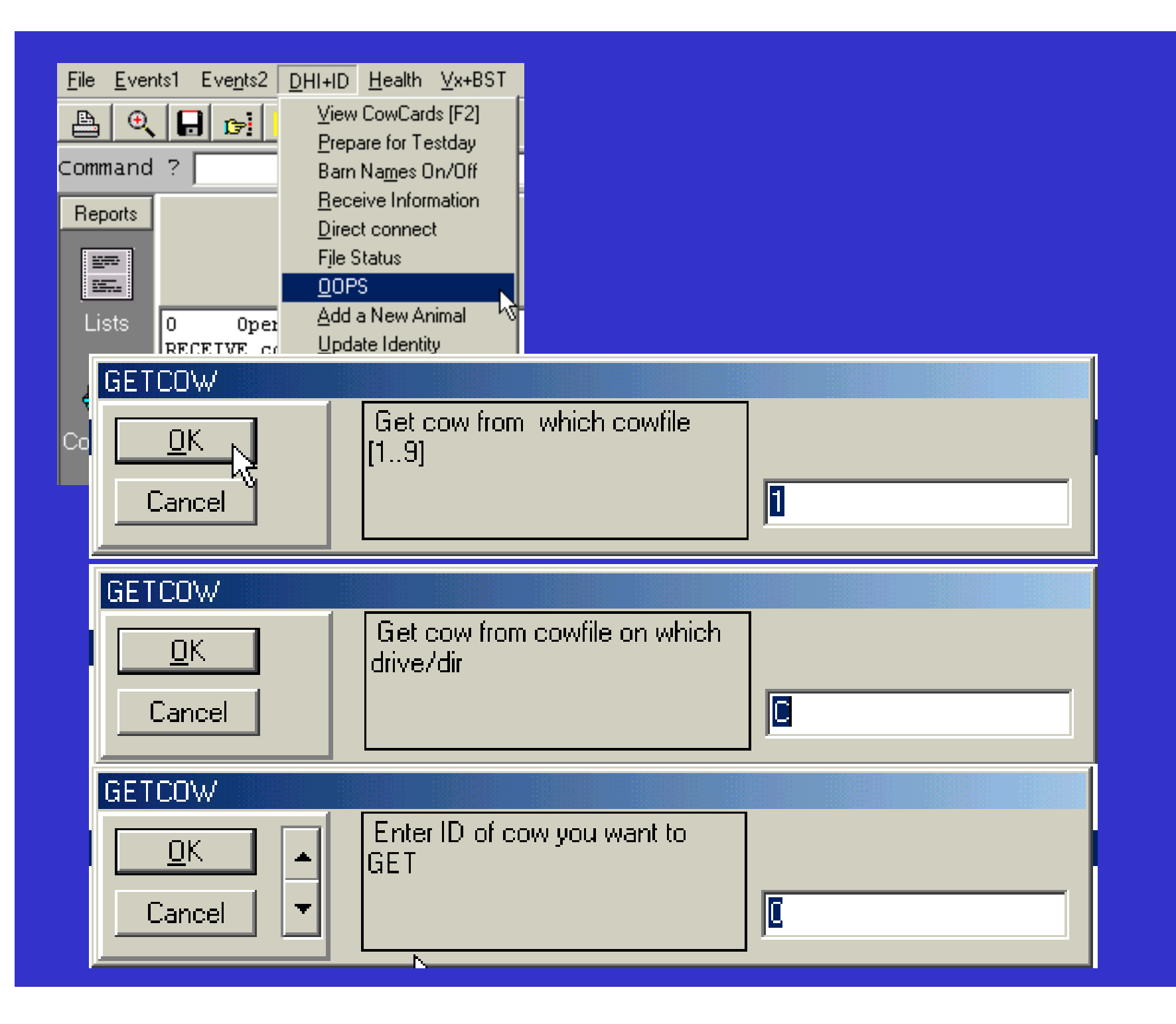

#### **Add a new animal**

• **Use this selection to add a new animal to the herd.**

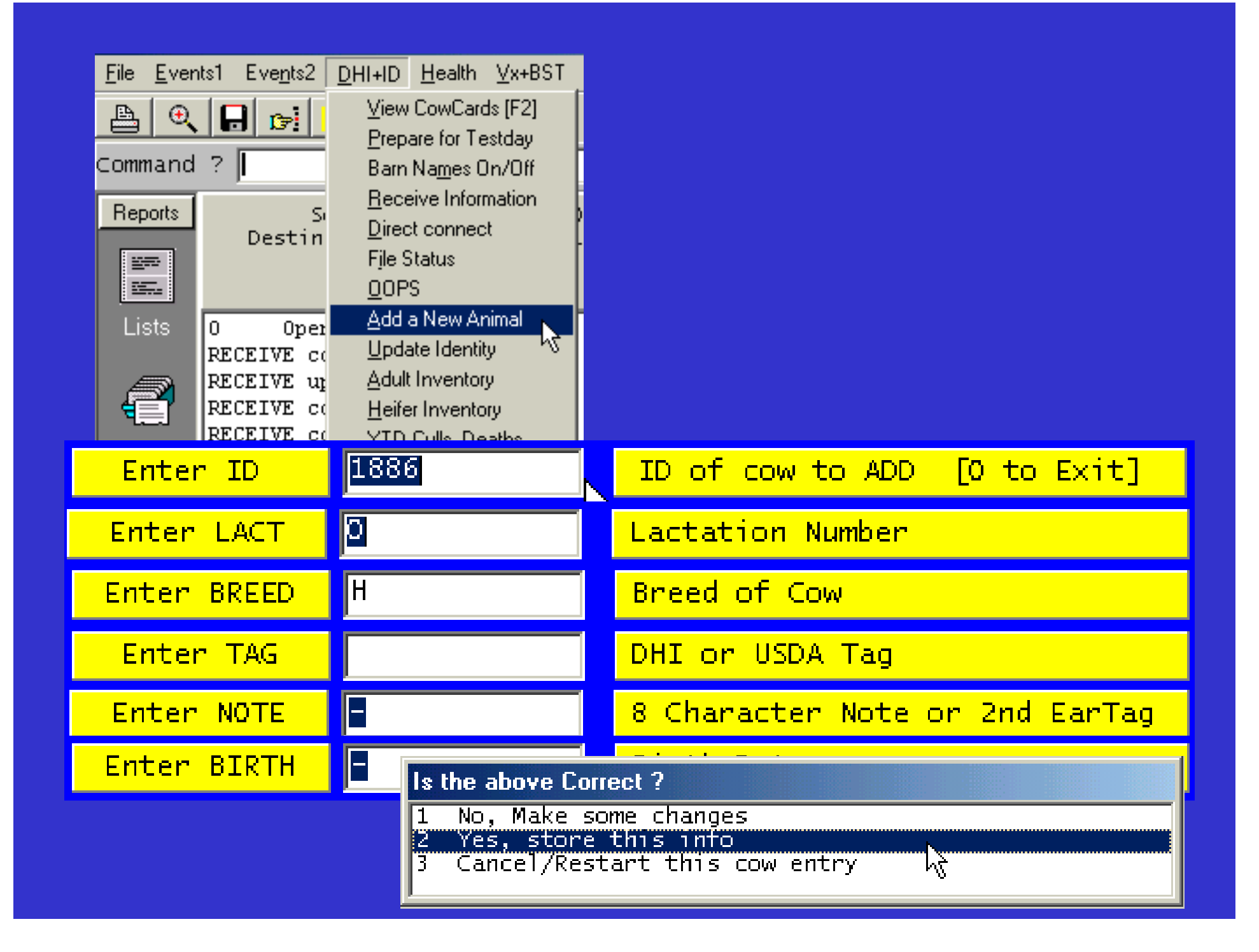

#### **Update Identity**

 $\bullet$  **Use this information to update identification information on animals in the herd.** 

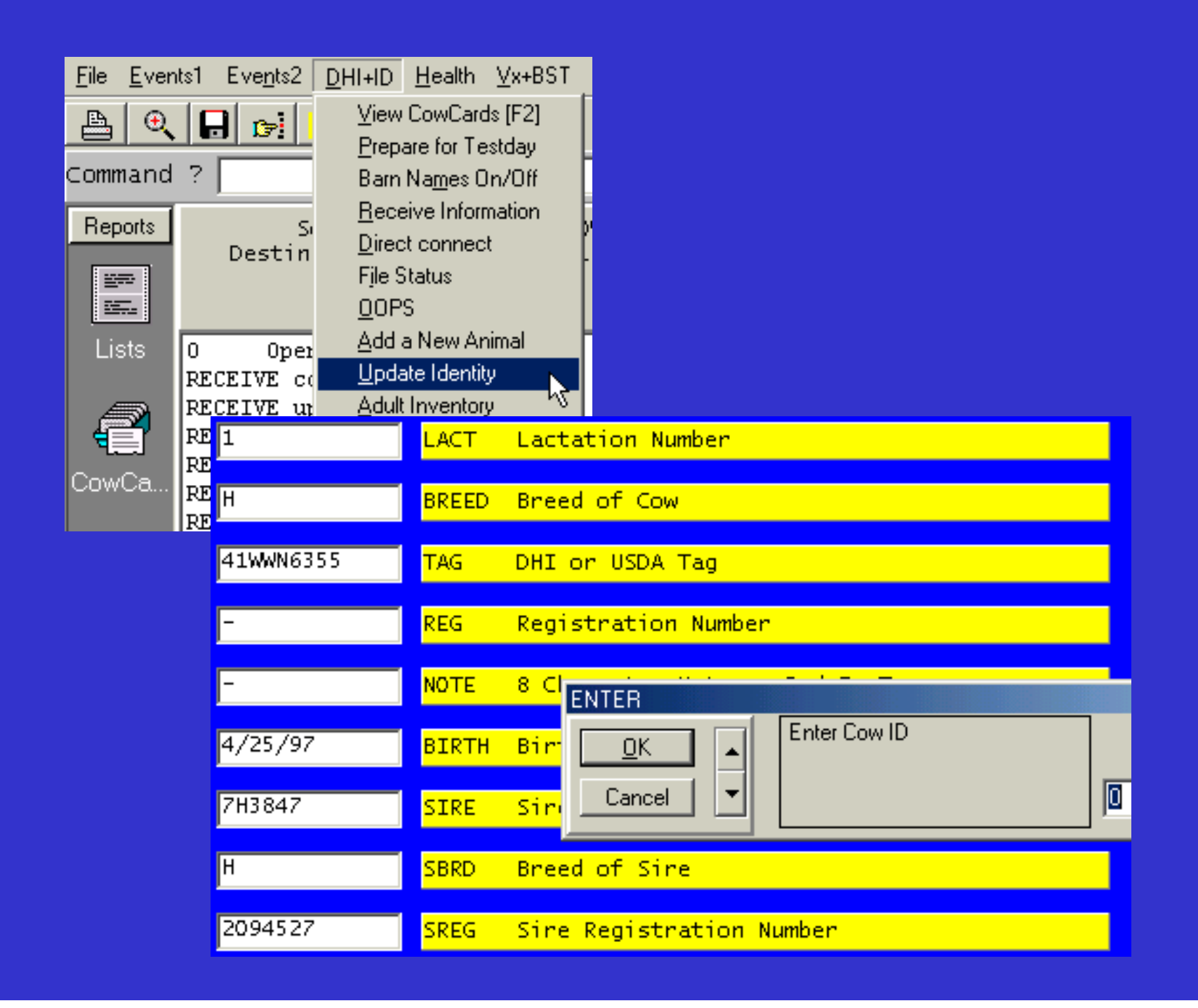

#### **Adult Inventory**

- $\bullet$  **The report contains pedigree and identification information on all adults in the herd.**
- **Contains: cow ID, DHI control or computer number, registration number, DHI or USDA tag number, 8 Character note or 2nd ear tag number, sire ID number, sire registration number, dam Ear tag or registration number, dam barn name, dam ID number, birth date, lactation number, string number and cow ID.**

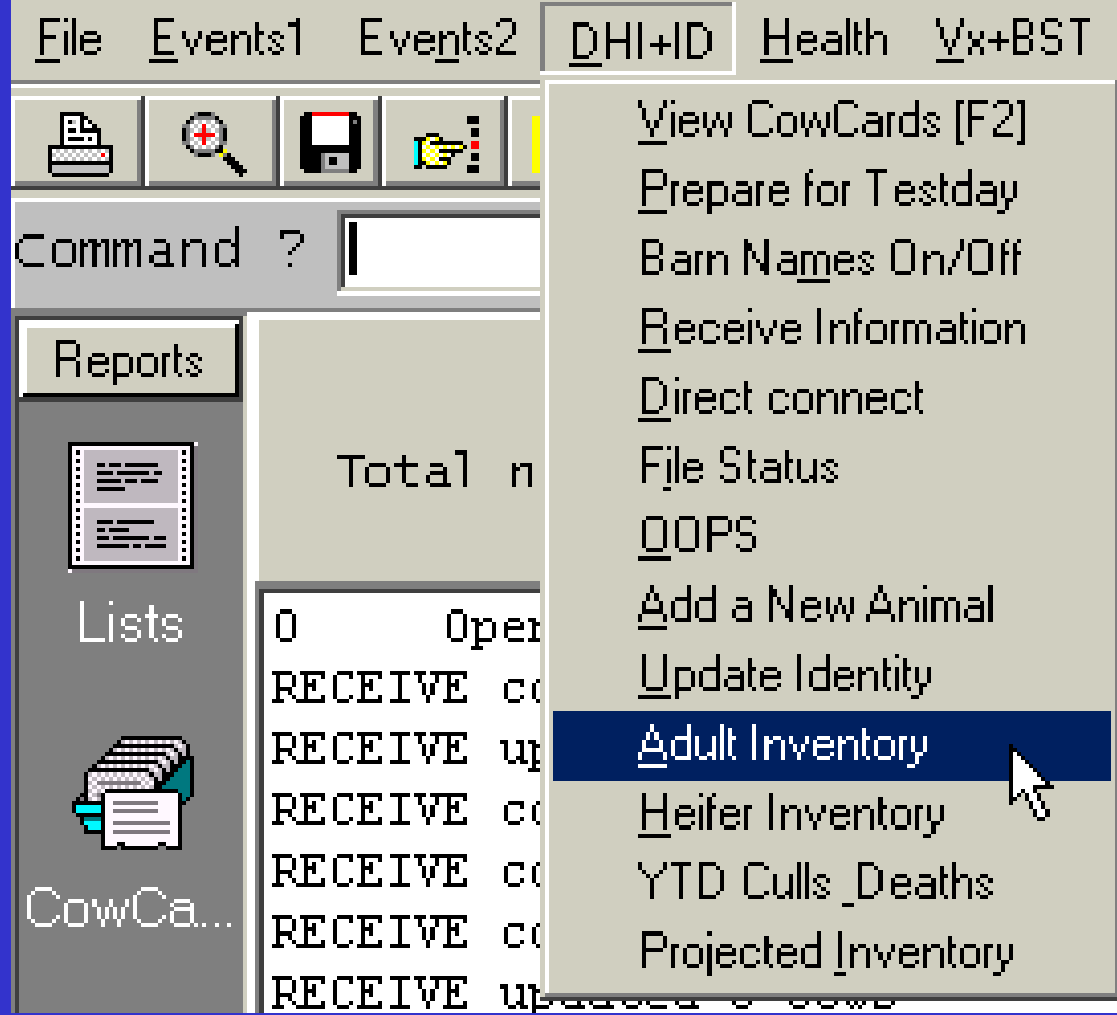

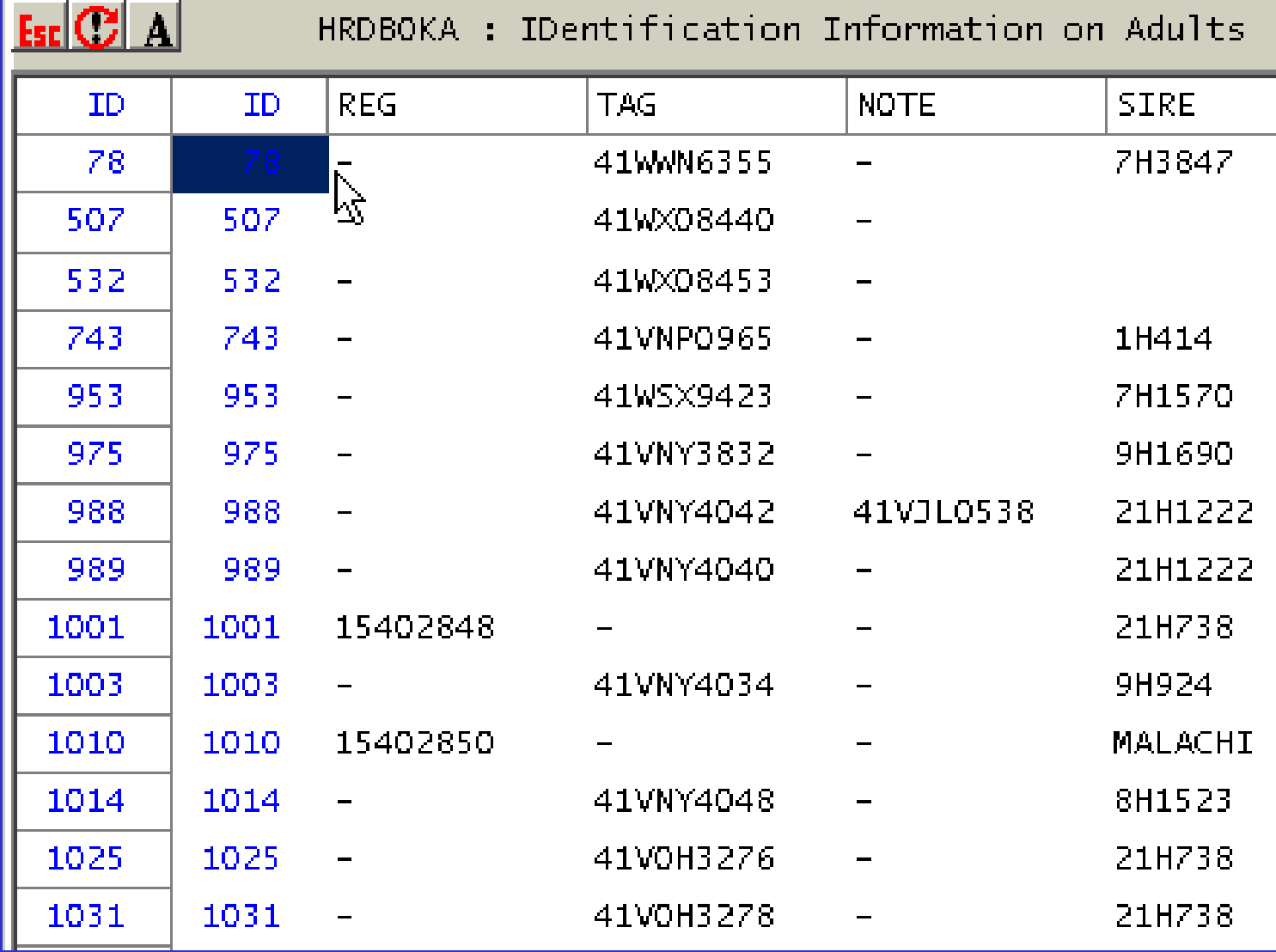

## **Heifer Inventory**

- **Pedigree and identification information on the heifers within the herd**
- **Report is sorted by age so the oldest animals are on top**
- **This report contains the following information: animal ID, DHI control or computer number, registration number, DHI or USDA tag number, 8 Character note or 2nd ear tag number, sire ID number, sire registration number, dam Ear tag or registration number, dam barn name, dam ID number, birth date, times bred, reproduction code, age and animal ID.**

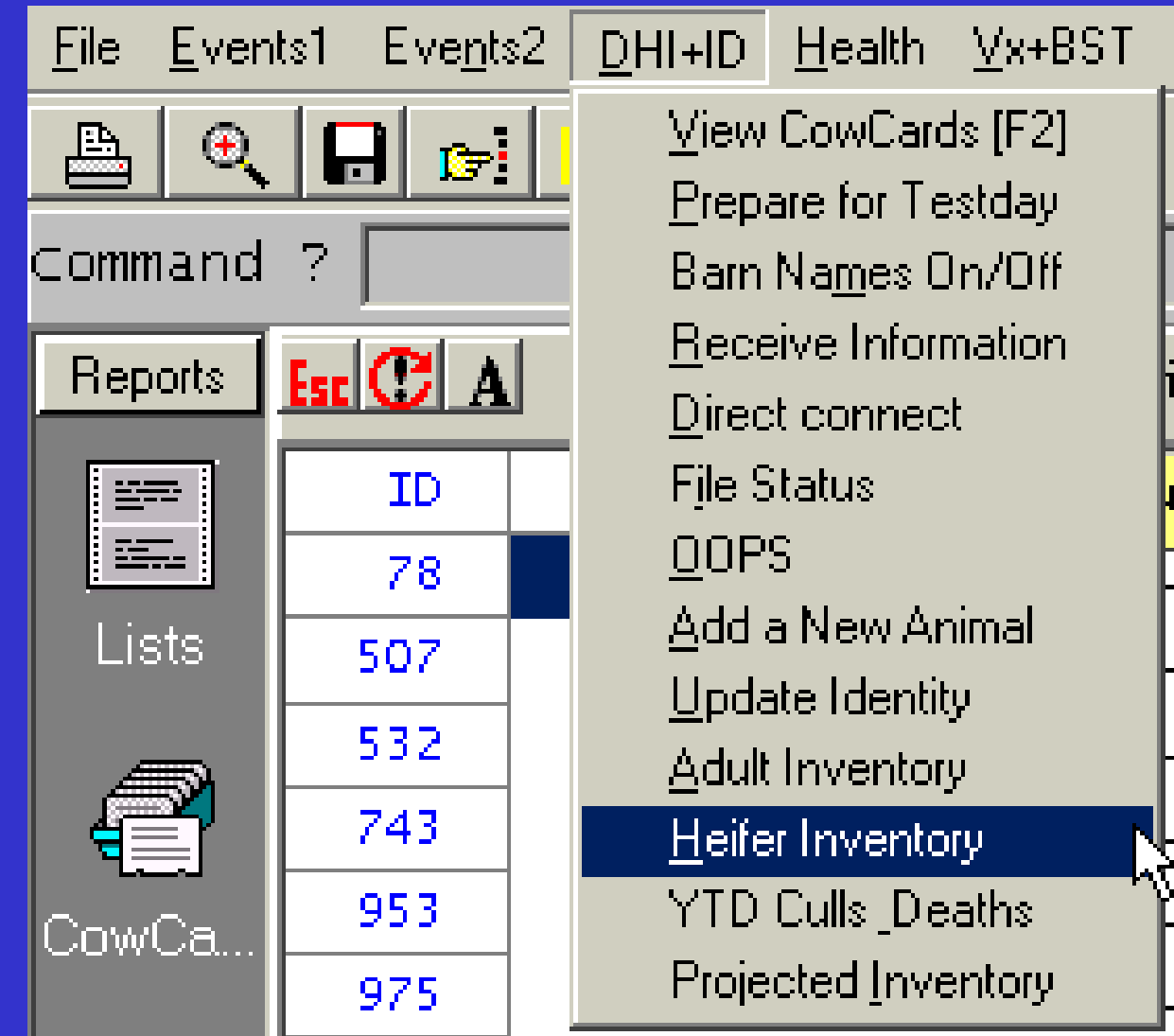

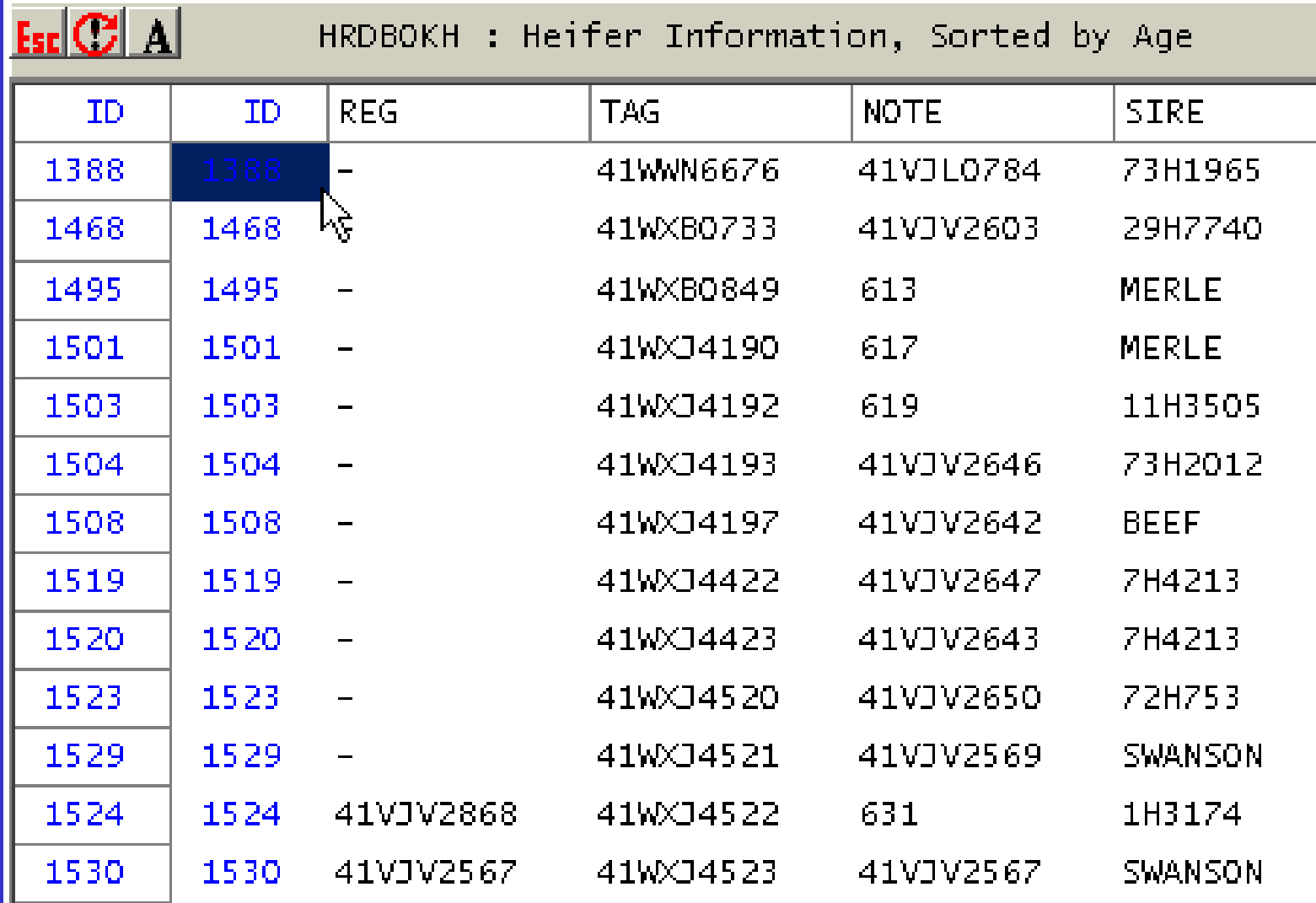

#### **Year to Date Culls Death**

- **Produces a list of all adults culled or died in the last year, with information on production, somatic cell count, reproduction, etc.**
- **This information contains the following information: cow ID, cow ID, lactation, days in milk, days carried calf if pregnant, times bred, current somatic cell count, number of mastitis events, current test day milk weight, Mature equivalent 305 projection, archive date for dead animals, latest event entered, remark of latest event, code for dead/sold animals and cow ID.**

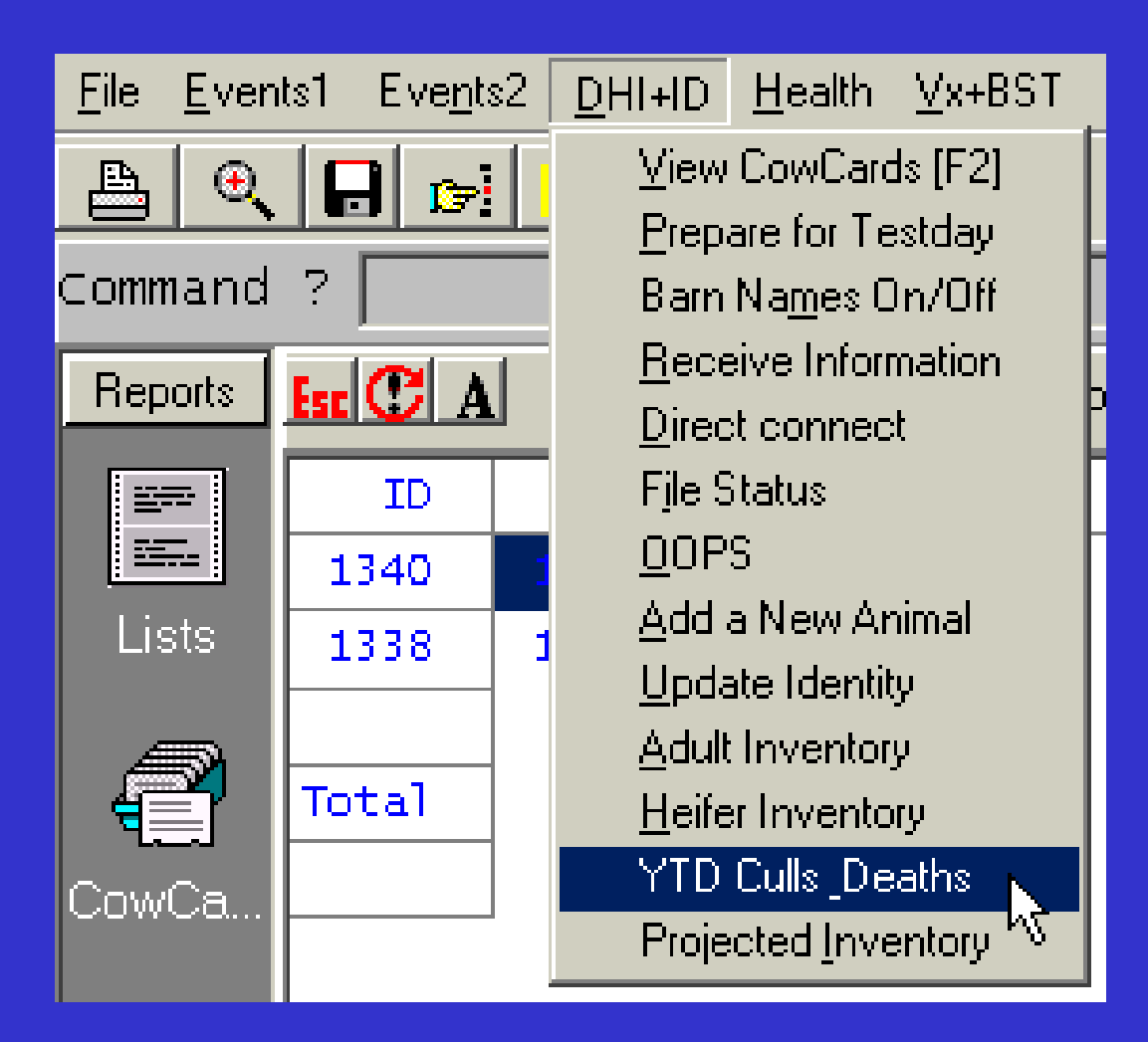

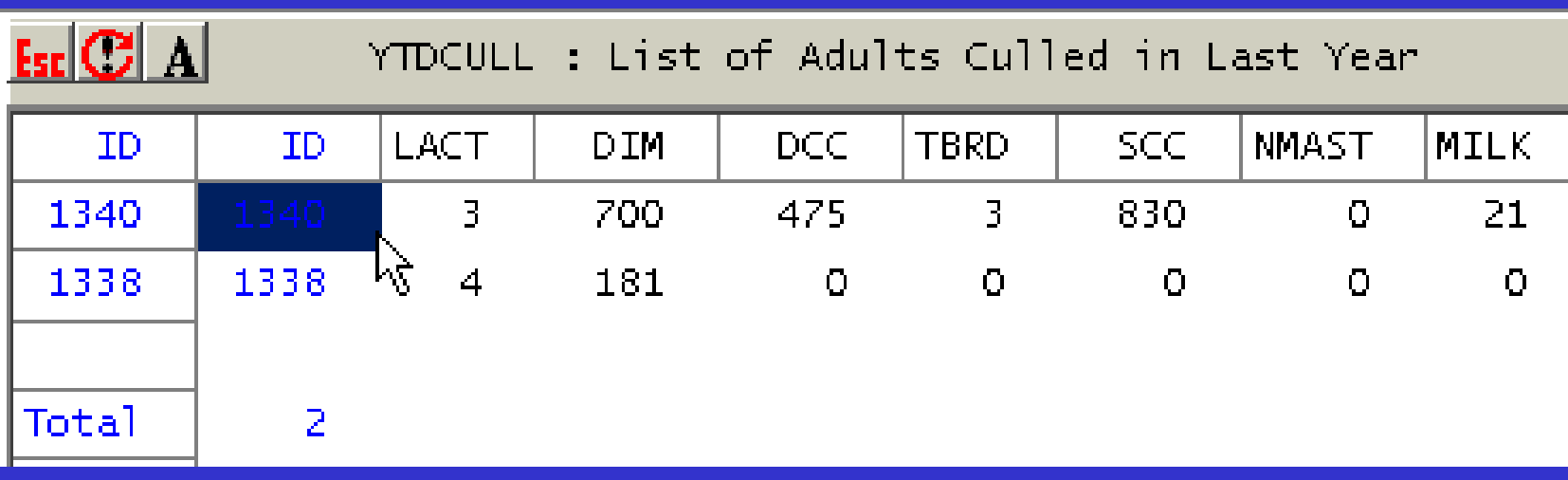

#### **Projected Inventory**

- $\bullet$  **Projected numbers for calvings, dryoffs, and additions to the herd.**
- $\bullet$  **This report gives a running total of fresh, dry and culled for the herd by month.**

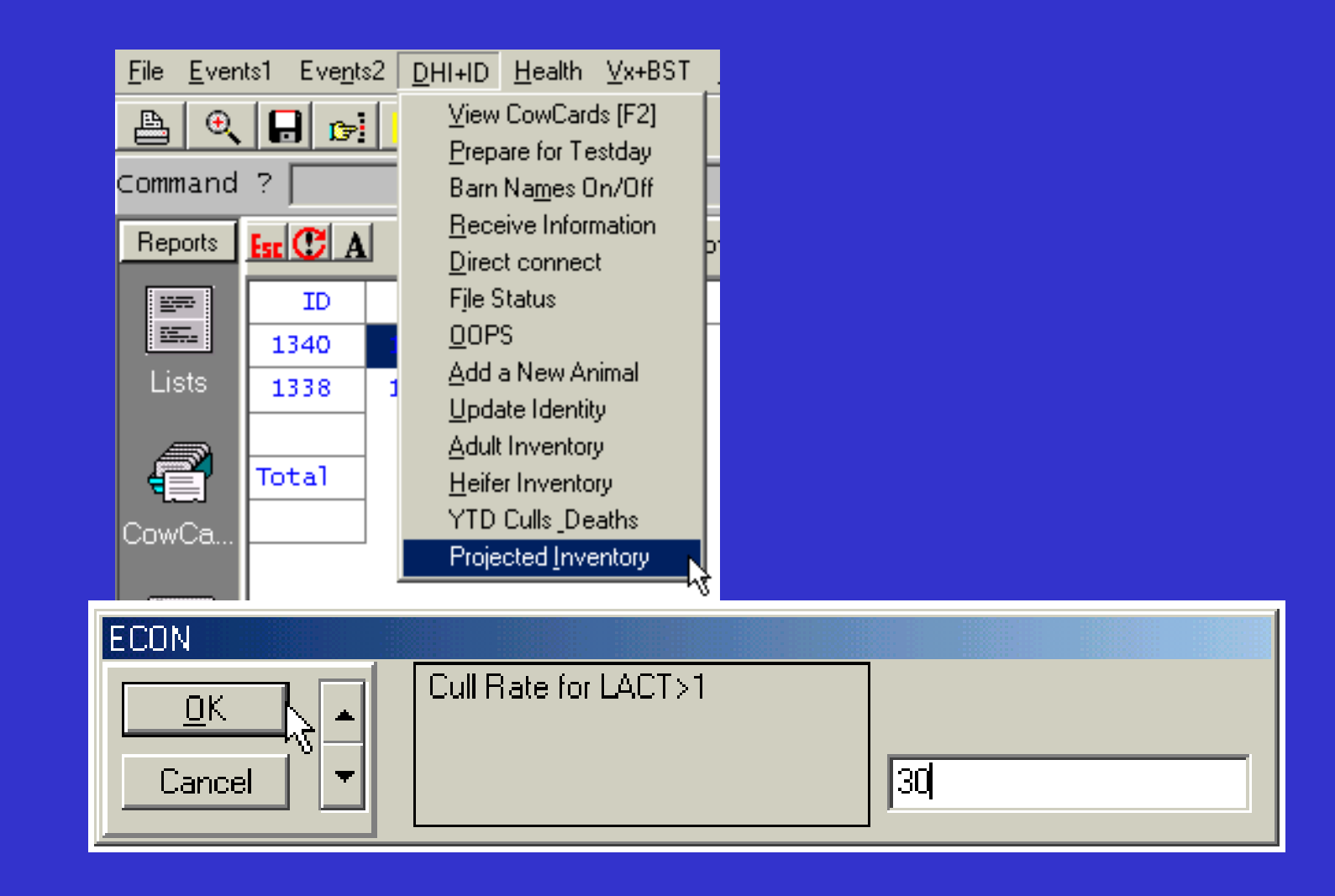

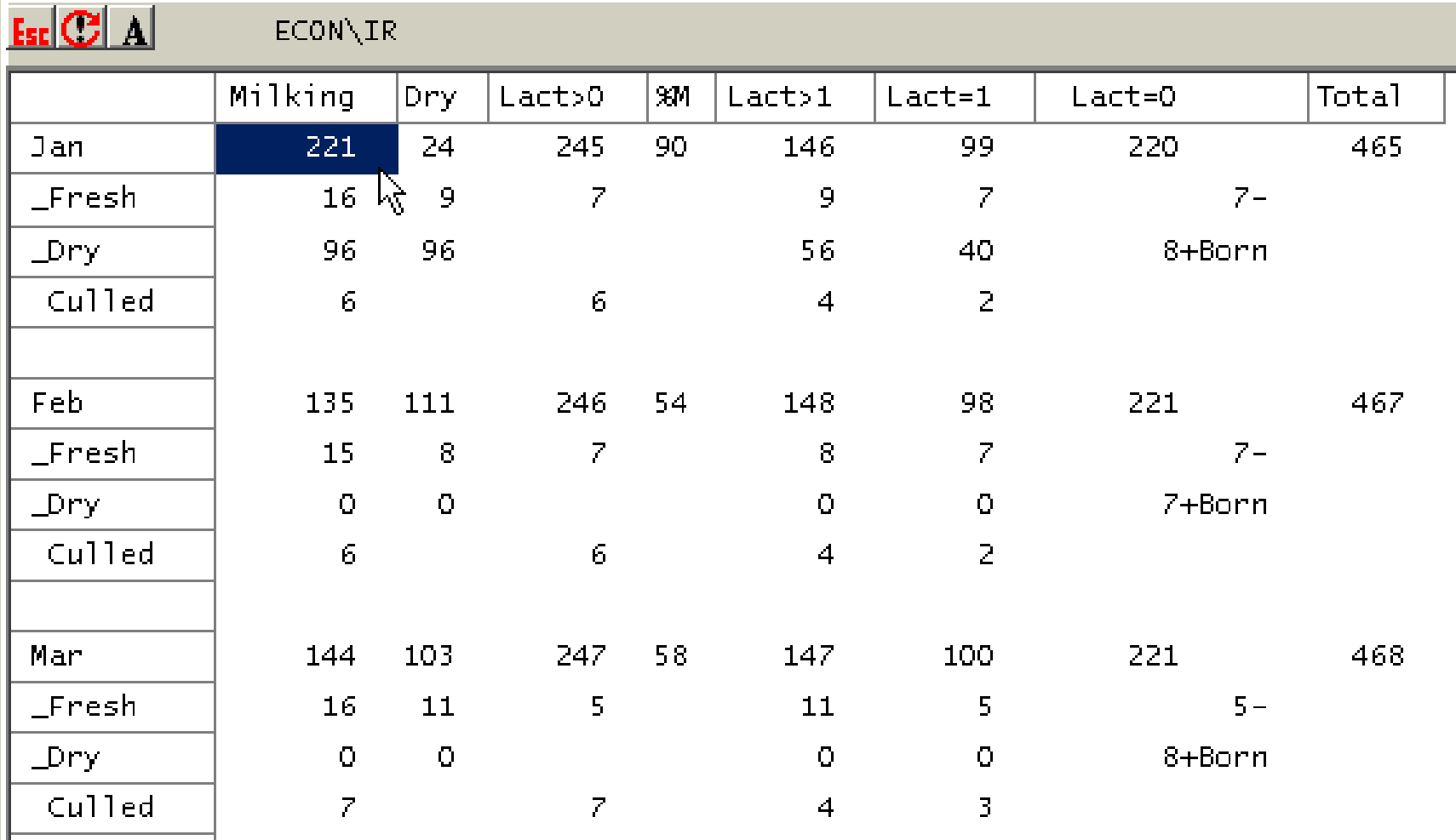

#### **Credits**

#### • **D. Weinand, A. Whyte and Minnesota DHIA**